# **Notice d'utilisation du tableau d'évaluation des compétences au collège**

# **(Versions 2, 3 et 4)**

### **I. Présentation du tableau**

L'idée de ce tableau est née à la suite d'un constat : une note n'est pas représentative pour un élève. L'objectif est d'amener l'élève à réfléchir en termes de compétences afin qu'il puisse identifier ses réussites et difficultés. Ce tableau permet de convertir les compétences évaluées au cours de diverses évaluations en une note, qui est la moyenne trimestrielle de l'élève. Les élèves n'ont donc pas de note au cours du trimestre, uniquement une photographie au temps T de l'état d'acquisition des compétences évaluées.

### **II. Utilisation du tableau**

#### **1) Logiciel**

Ce tableau a été créé sur **LibreOffice version 5.1.2.1**. Il est donc optimisé pour cette version et les supérieures.

#### **2) L'évaluation**

Pour utiliser ce classeur, l'évaluation doit se faire suivant 4 niveaux d'acquisition : A, B, C et D.

#### **3) Saisie dans le tableau**

Lorsque les compétences ont été évaluées, elles doivent être reportées dans le tableau en écrivant directement la lettre correspondante au niveau d'acquisition. Les commandes suivantes sont prises en charge par le tableau :

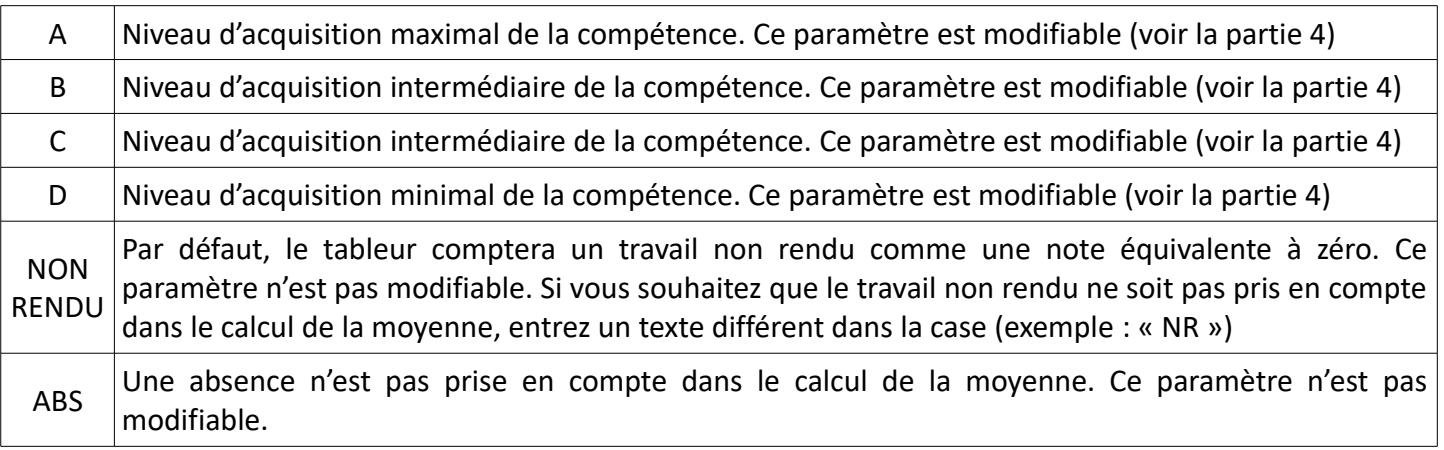

#### **4) Modification des paramètres**

Pour le calcul de la moyenne trimestrielle des élèves, le logiciel utilise le barème situé sous le tableau. Pour modifier les paramètres, il vous suffit de changer la valeur que vous voulez associer à chaque niveau de compétence dans ce barème. Vous pouvez donner la valeur que vous désirez à chaque niveau d'acquisition **sur une échelle de 0 à 5**. Le tableur calcule une moyenne sur 5 qu'il multiplie par 4 pour avoir une note sur 20.

## **III. Validation des domaines**

La version 2 de ce tableau offre la possibilité de voir le niveau de validation des domaines du socle en fonction des compétences que vous évaluez au cours de vos activités.

ATTENTION : La partie « Validation des domaines » calcule automatiquement le niveau d'acquisition de chacun des domaines. Il attribue les niveaux d'acquisition suivant le tableau suivant. Ces conditions ne sont pas modifiables.

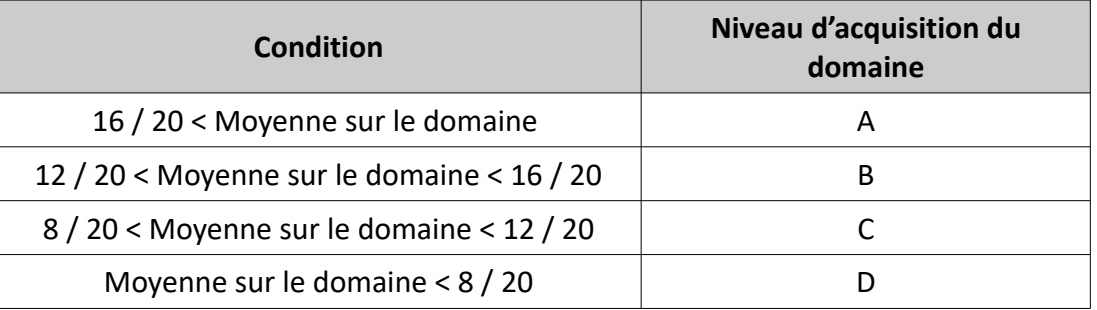

*NB : Si vous avez changé le barème comme expliqué dans la partie II. 4) , il se peut qu'un élève ait un niveau de validation du domaine qui diffère du niveau d'acquisition moyen des compétences évaluées.* 

> F.ROGER Professeur certifié de Physique Chimie